# **Manual for LED digital poi Ignis Pixel**

# **Contents:**

- 1. Controls;
- 2. Charging;
- 3. Programming and Saving;
- 4. Settings of the device;
- 5. System menu;
- 6. Temperature recommendations. Warranty.

Dear Customer,

Thank you for purchasing our digital poi. To maximize the life of props, as well as to maintain the warranty, please read this manual to the end and follow our advice.

# **Controls**

Three control buttons are located on the handle of digital poi:

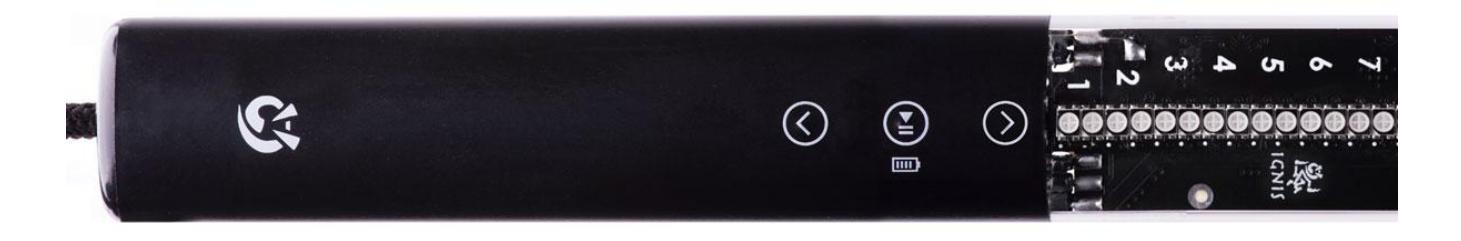

To switch the poi on/off, press and hold the central button  $\bigcirc$ 

Up  $\odot$  and down  $\odot$  buttons change a selected timeline or a picture for the next or previous one.

• **BLUE** cursor means that you select one of the 10 timeline modes. The number of the blue LED means the number of a mode (slots T1-T10 in the lower area of the Software). On the figure below the timeline #3 is selected:

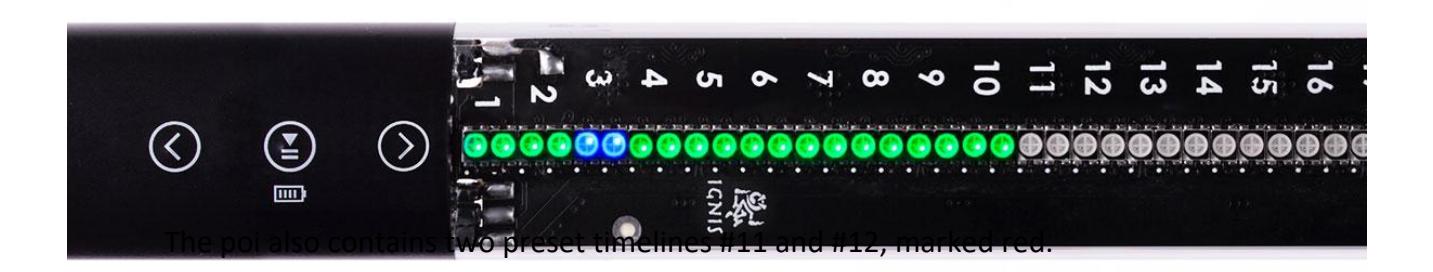

The timeline #11 means that all pictures uploaded into the poi will be played in order, one by one.

The timeline #12 means that all pictures uploaded into the poi will be played randomly.

**RED** cursor means that you select one of the 80 single pictures (some models can place up to 60 pictures, not 80). The number of the red LED the same way means the number of a single picture (displayed in the left upper area of the Software). On the figure below the picture #21 is selected:

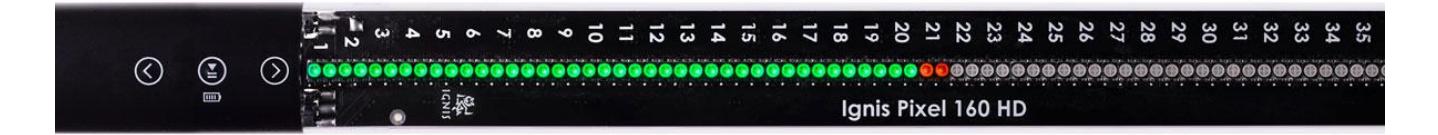

If you move the cursor up or down, it will run 12 timeline modes (blue), then 80/60 single pictures (red), and then timelines again, etc.

To run/stop a selected timeline or a picture, click the central button  $\bigcirc$   $\blacksquare$ 

If no button is pressed within 10 minutes in a selected mode, the poi automatically shuts itself down.

# **Charging**

• For charging poi just connect it to the charger or computer USB – you'll see a red light. Its position shows the current battery level. On the figure below the red light is on #57. It means that the current battery level is approximately  $57/80 \approx 70\%$ .

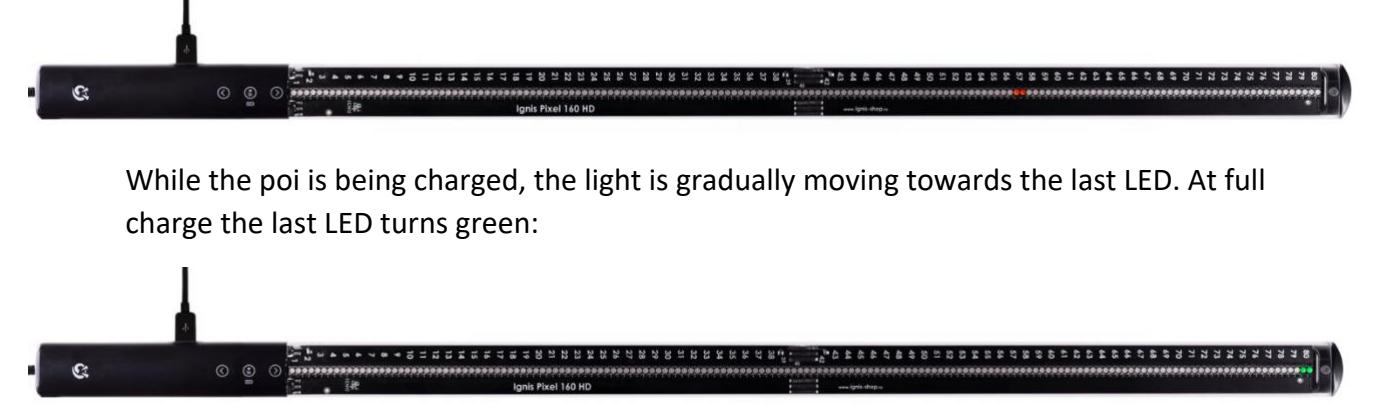

If the poi is switched off and connected to the charger, it charges automatically.

• Lithium batteries have no memory effect, so it is **highly recommended** to charge your poi without waiting for a complete discharge. Charge the poi every time after you use it, it makes the battery life longer.

• To **check the battery level**, get the poi to the timeline or single picture mode and press the central button for half a second until the battery scale appears. The current battery level is displayed as a red-to-green gradient. Full scale means 100% charge, half – 50%, etc.

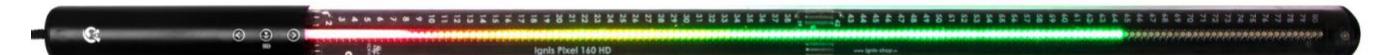

• **Avoid deep discharge of your digital poi!** Failure to do so may result in loss of battery capacity and reduction of operating time.

## **Using locked "Performance" mode and start synchronous with music**

If you need to lock all the buttons and start a timeline program at an exact moment of music, do the following:

- 1. Run a required timeline;
- 2. Press and hold down the DOWN button  $\bigotimes$  for 2 seconds. You'll see the last led shines blue:

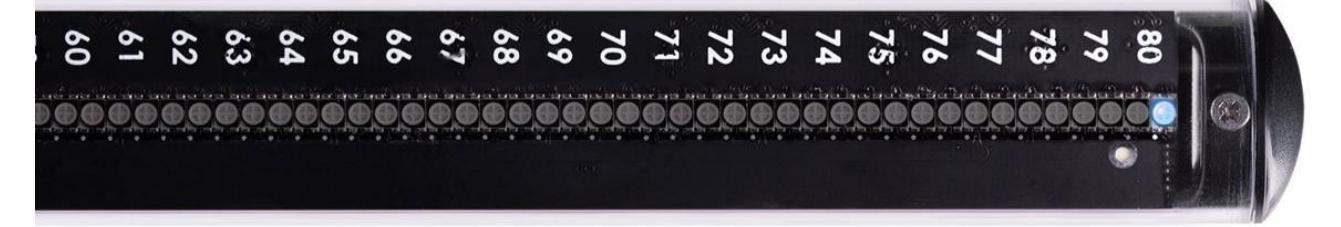

3. Now your poi are in a "Trigger" state. It means that clicking any button will launch the timeline you selected before. To be exact, poi start running at releasing any button. So, you need to press and release any button right with the start of the music.

If no button is pressed within 1 hour, the poi automatically shuts itself down.

4. After the poi are launched, all the buttons are locked from accidental clicks.

There are three ways to go out of this mode:

- holding the DOWN button  $\bigotimes$  gets back into "Performance preparation" mode;
- holding the PLAY/STOP button  $\textcircled{\tiny{\textcircled{\tiny{1}}}}$  turns off the device;
- holding the UP button  $\bigcirc$  gets back to the menu.

## **Programming timeline modes (time-programmed sequence of pictures).**

You can set the duration for each uploaded picture, thus creating a sequence of them, synchronized with the music. There are ten timeline custom sequences, T1-T10.

To configure the timeline:

- 1. Run Ignis Pixel Utility;
- 2. Open single pictures from files through menu **Add –> Image** or drag and drop files to the Image list into the left upper area of Ignis Pixel Utility;
- 3. Select images in Image list, drag and drop them to a timeline (T1-T10) to the lower area of Ignis Pixel Utility;
- 4. Now you see a sequence of pictures. You can change their order and duration by dragging them or their borders, like in video editors. Use Ctrl (Cmd for MacOS) button to change editing method Ripple edit/Rolling edit;
- 5. To adjust the timeline synchronously with music, add your music file through menu **Add –> Music** or drag and drop an MP3 file to the Music slot of Ignis Pixel Utility (lower area, just above the timelines);
- 6. Connect your digital poi to your computer with Micro-USB cables and press **Scan** button in the **Device list** (right area of Ignis Pixel Utility);
- 7. Click "**Upload all**" button the process can take up to several minutes depending on the poi model and height-width ratios of the pictures.
- 8. When you change only a duration or an order of pictures in a timeline to save time, just tick the required timeline and click "**Upload Checked**" – the process will take just a few seconds.

## **Saving your project**

The software allows you to save the project, and you can send your project by e-mail or USB flash to another computer. You do not need to send the original pictures of your project. They are contained within the project file.

## **System menu**

Through the System menu some parameters can be adjusted, as well as the state of the device can be checked out.

You can adjust parameters of the radio, choose a group the device belongs to, set the brightness of the "Performance" mode indicator.

To enter into System menu, press and hold UP  $\bigcirc$  and DOWN  $\bigcirc$  buttons for 5 seconds until indication changes.

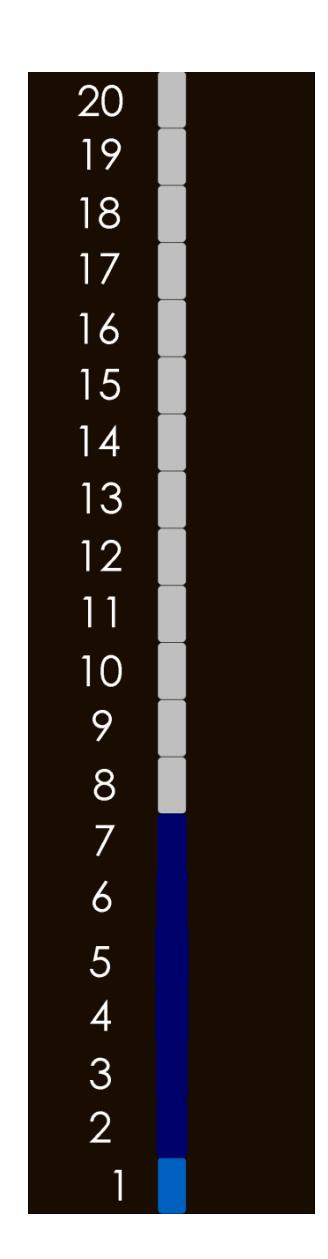

If the indication is red – the parameter is not active, if green – it's active. System menu is arranged into basic menu and several submenus.

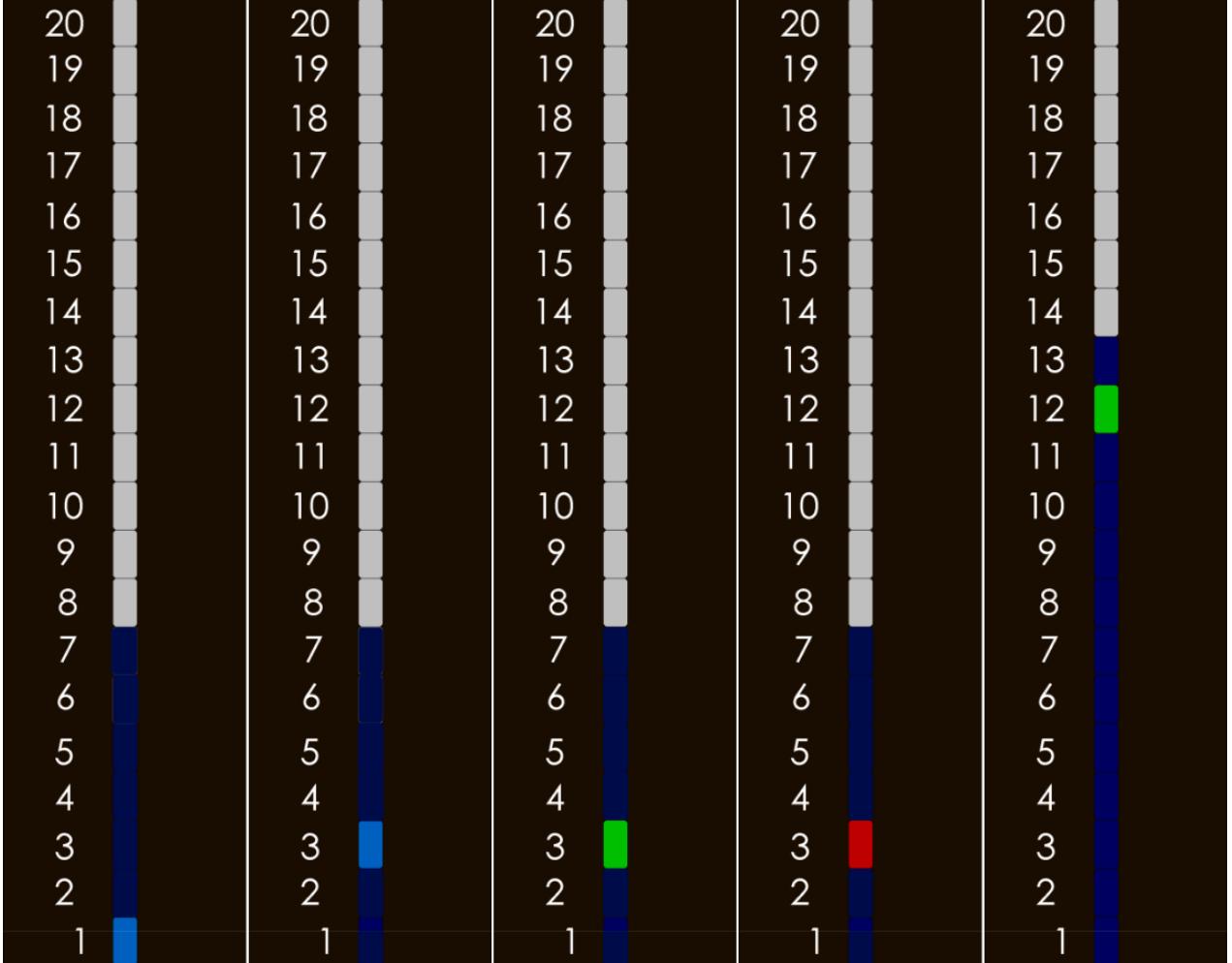

Examples of the indication in the system menu. From left to right:

- indication in the basic system menu, the cursor is on the first submenu;
- indication in the basic menu, the cursor is on the third submenu;
- the first submenu, total control mode is active;
- the first submenu, total control mode is inactive;
- the second submenu,  $12^{th}$  frequency is selected.

Blue background of the submenu shows the total number of points in it.

## **System menu description**

- 1. Status and settings of the radio;
- 2. Selecting a radio channel;
- 3. Selecting a group;
- 4. Brightness of the performance preparation indicator;
- 5. System condition;
- 6. Duration for pictures in preset timelines (T11, T12);
- 7. Settings for Inertial sensor.

## **Submenu description**

Submenu 1 – Status and settings of the radio

- **1. Radio availability: Available / Not available**
- **2. Turning on/off radio: On / Off**
- **3. Full control mode: On / Off**

There are several principal modes for radio operation in the device:

- **Radio is On, Full control mode is Off.** In this state the device reacts only on commands to enter into "Performance preparation" mode and to be launched in "Performance" mode. All the other commands are ignored;
- **Radio is On, Full control mode is On.** In this state the device totally follows airing commands. Full control over the device is possible solely in this state. It includes:
	- navigating over the menu;
	- play/stop sequences and single images;
	- entrance into "Performance preparation" mode and launching in "Performance" mode;
	- going out of "Performance" mode into the menu;
	- battery level check-up;
	- total shutdown of the devices.
- **4. Group work: On / Off**
	- **Radio is On, Group work mode is On.** In this state the devices can be split on several groups (up to 32), thereby allowing each group to work independently. The device responds only to commands aired for the group the device belongs to.
- **5. Not used, reserved;**
- **6. Master / Slave;**
	- Radio is On, Slave mode is **Active**. In this state the device accepts commands, but doesn't air any.
- **7. Not used, reserved.**

#### Submenu 2 - Selecting a frequency of the radio

In this submenu a frequency for the radio-control unit is to be selected.

Entering into this menu, the cursor automatically shifts itself onto the previously selected frequency.

Set up frequency can be calculated by the formula: Freq [MHz] =  $2400 + (Val - 1) * 10$  (Val means a selected position in the current submenu).

For example, if the first frequency is selected, the radio-control unit works on 200MHz, if the  $12^{\text{th}}$ frequency is selected, then the radio-control unit works on 2510 MHz.

#### Submenu 3 – Selecting a group

In this submenu select a group which the device will belong to.

Entering into this menu, the cursor automatically shifts itself onto the previously selected group.

#### Submenu 4 – Setting up the brightness of the Performance preparation indicator

In this submenu a brightness of the indicator is to be set (as an option, the indicator can be turned off, if the position 1 is selected).

For better obviousness a selected brightness of the indicator is displayed in the last (the top) LED.

#### Submenu 5 – System condition

In this menu perfection of the device is to be controlled. All position of the cursor must be **green**. If it is not so, apply to the support team for detailed investigation.

#### Submenu 6 – Duration for pictures in preset timelines (T11, T12)

Set the duration for pictures in preset timelines (T11, T12) in seconds. The number in this submenu (1- 8) means how many seconds a picture will be displayed before changed for the next one.  $1 - 1$  second,  $2 - 2$  seconds,  $3 - 3$  seconds, and so on up to 8.

#### Submenu 7 – Settings for Inertial sensor

*(not available for* **32Tech, 48Lite, 80HD Tech, 80Long***)*

- 1. **Inertial sensor availability: Available / Not available**
- 2. **Self-control result: Active / Not active Red** light means decreased precision or some failure.
- 3. **Turning on/off the Sensor unit: On / Off**
- **4. Stretching stabilization: On / Off** This function retains the width of the picture, no matter how slow or fast you spin the poi.
- **5. Stabilization by phase: On / Off**

This function tries to display the image in the air always at the same place.

**6. Waving mode: On / Off**

If you wave the device in front of you, the image draws motionlessly relative to the center. It is experimental function and it is off by default.

## **Temperature recommendations**

- **Warning! Do not use white images at maximum brightness continuously more than 3-4 minutes!** Especially if ambient temperature above 30°C (86°F). The poi become very hot and the battery heats up too much. **It considerably shortens lifetime of the device and health of the battery.** Full white on maximum brightness consumes maximum energy and intended to use for a short while. Mixed-color pictures considerably reduce energy consumption and heating – you may use them as you want.
- Temperature of storage and operation of pixel props goes from -20°C to +50°C. (-4°F to 122°F). At low temperatures operating time can be reduced due to decreased capacity of battery. After returning to room temperature and battery charge, all parameters will return to normal level.
- However if there is a need to perform in the cold conditions, keep your poi in a warm place and take them out just before the performance. Thus the batteries would not have time to cool and operation time would not reduce.
- Self-heating on bright modes can also be used for performance in the cold conditions it will not allow the battery to freeze during the performance.

## **Warranty**

We give **2-year warranty** for pixel props. If a defect is detected we repair your props or replace the defective item for free. All delivery charges are on buyer.

Pixel props is strong enough for impacts and bumps at regular speed of twirling. However you should understand that it not undestructible. And warranty can't cover damages that can be caused by very strong impacts and drops.

Expected lifetime of pixel props is 5-10 years and limited only by battery lifetime (like cell phones). If battery becomes bad contact us and we replace it into new or tell you how to replace it by yourself.

If something happened with your props contact us first and tell what happened. In many cases problem can be solved remotely without sending poi to our service center in Moscow and you save enough time and money on 2-way shipping.

It is very important to know the weak points of our props, so we can make it more durable. Thank you for helping us in this way to develop the props!

You can contact us, ask questions and check for new products on our website: **ignispixel.com**

**E-mail: pixel@ignispixel.com**

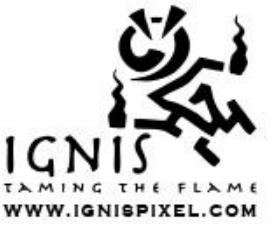

*Best wishes, Ignis Team*